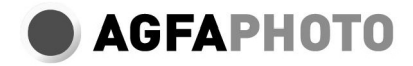

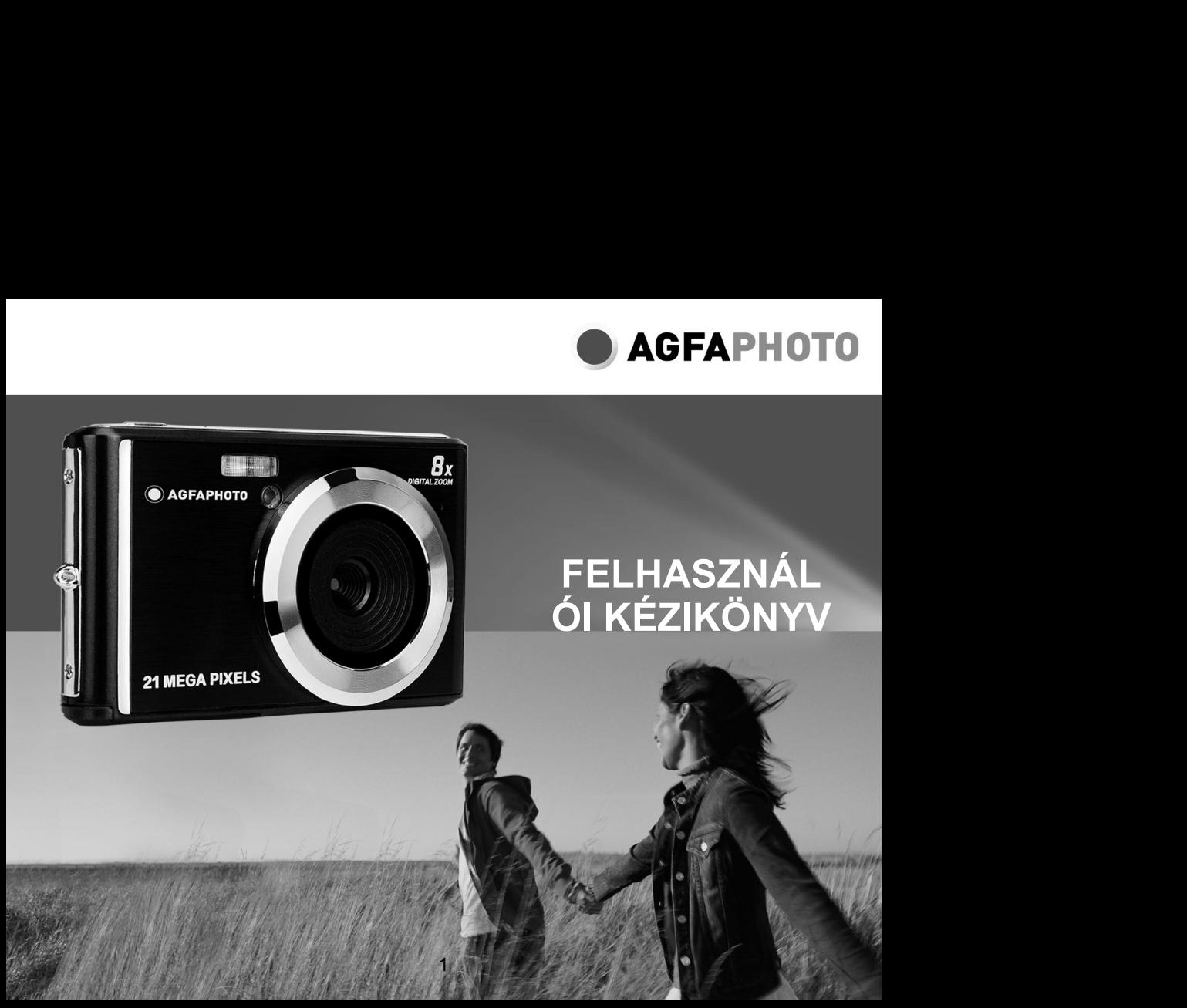

Kérjük, figyelmesen olvassa el ezt a kézikönyvet használat előtt, és tartsa meg a későbbi felhasználásra.<br>Amikor elkezdi használni a fényképezőgépet vagy formázza azt számítógépen, először formázza az SD-kártyát a<br>fényképe Kérjük, figyelmesen olvassa el ezt a kézikönyvet használat előtt, és tartsa meg a későbbi felhasználásra.<br>Amikor elkezdi használni a fényképezőgépet vagy formázza azt számítógépen, először formázza az SD-kártyát a<br>fényképe fényképezőgépben.

# Tartalomjegyzék

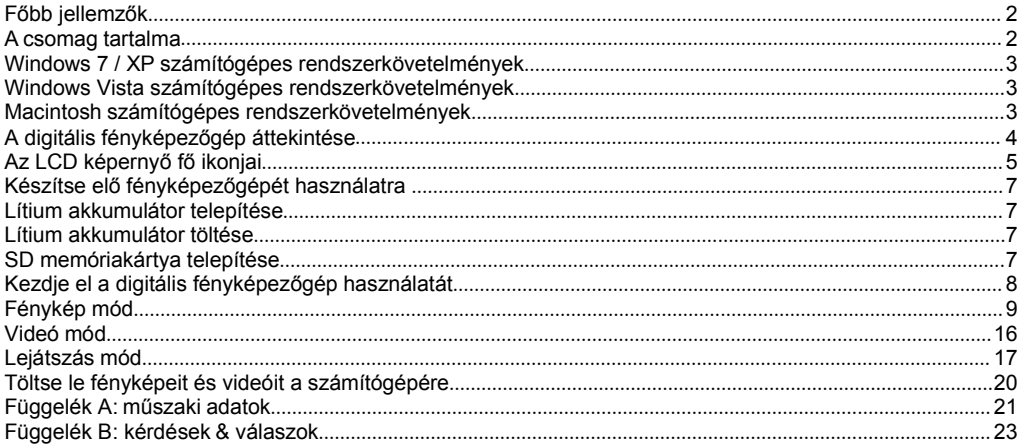

# **Bevezetés**

Köszönjük, hogy megvásárolta ezt a terméket. Fényképezőgépeink képesek nagyfelbontású képeket készíteni és kiváló minőségű videofelvételeket készíteni. Ez is cserélhető lemez. Használat előtt olvassa el figyelmesen ezt a kézikönyvet.

# <span id="page-3-0"></span>**Főbb jellemzők**

- Videó felbontása 1280x720 HD, 640x480 VGA, 320x240 QVGA
- 21 megapixeles kamera 12 digitális felbontással (21M) 5616x3744, (18M) 4896x3672, (16M) 4608x3456, (14M) 4416x3312, (12M) 4000x3000, (10M) 3648x2736, (9M) 3488x2616, (8M) 3264x2448, (7M HD) 3648x2048, (5M) 2592x1944, (3M) 2048x1536, (2M HD) 1920x1080, (VGA) 640x480
- 2.4 hüvelykes TFT LCD
- 8X digitális zoom
- (AS) Rezgéscsillapítás
- Arcfelismerés
- Mosoly elfog
- Felvétel készítése
- Időzítő
- Akár 64 GB-os SD memóriakártyát is támogat (SD-kártya hitelesített márka). Memóriakártya sebessége: 4 felett
- Beépített vaku
- PhoTags Express szoftver fotószerkesztésre, nyomtatásra és megosztásra e-mailben és még sokmás

# <span id="page-3-1"></span>**A csomag tartalma**

- Digitális fényképezőgép
- USB kábel
- Felhasználói útmutató
- Lítium-ion digitális fényképezőgép akkumulátor

# <span id="page-4-0"></span>**Windows 7 / XP számítógépesrendszerkövetelmények**

Ha fényképeket és videókat át szeretne vinni egy Windows 7 / XP3 számítógépre, a számítógépet az alábbiak szerint kell beállítani:

- Pentium sorozatú processzor a Windows 7 / XP vagy újabb rendszerhez
- 128 MB RAM, legalább 150 MB szabad lemezterülettel
- Kompatibilis USB interfész
- Ajánlott képernyőfelbontás: legalább 1024 x 768 pixel/ 16 bitesvagy magasabb grafikusadapter

# <span id="page-4-1"></span>**Windows Vista számítógépesrendszerkövetelmények**

Ha fényképeket és videókat át szeretne vinni egy Windows Vista számítógépre, a számítógépet az alábbiak szerint kell beállítani:

- Windows Vista 800 MHz-es processzor és 512 MB RAM
- 20 GB-os merevlemez legalább 15 GB szabad területtel
- Támogassa az SVGA grafikát
- Kompatibilis USB interfész

# <span id="page-4-2"></span>**Macintosh számítógépesrendszerkövetelmények**

Ha fényképeket és videókat át szeretne vinni egy Mac számítógépre, a számítógépet az alábbiak szerint kell beállítani:

- Macintosh G3 500MHz vagy újabb processzor
- Mac OS X 10.5.X vagy korábbi verziója
- 128 MB RAM (ajánlott 256 MB), legalább 150 MB szabad lemezterülettel
- Ajánlott képernyőfelbontás: legalább 800 x 600 pixel / kijelző millió színben

**Megjegyzés:** PhoTags Express szoftver nem kompatibilis a Macintosh rendszerek, de a digitális fényképezőgép cserélhető lemez ként is használható.

# <span id="page-5-0"></span>**A digitális fényképezőgép áttekintése**

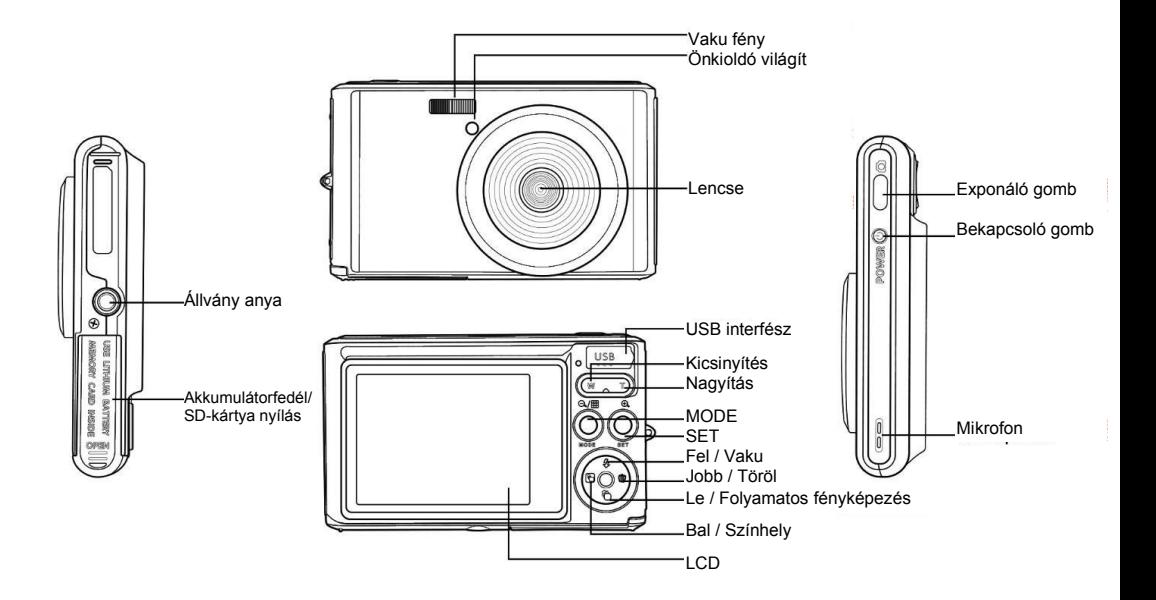

# <span id="page-6-0"></span>**Az LCD képernyő fő ikonjai**

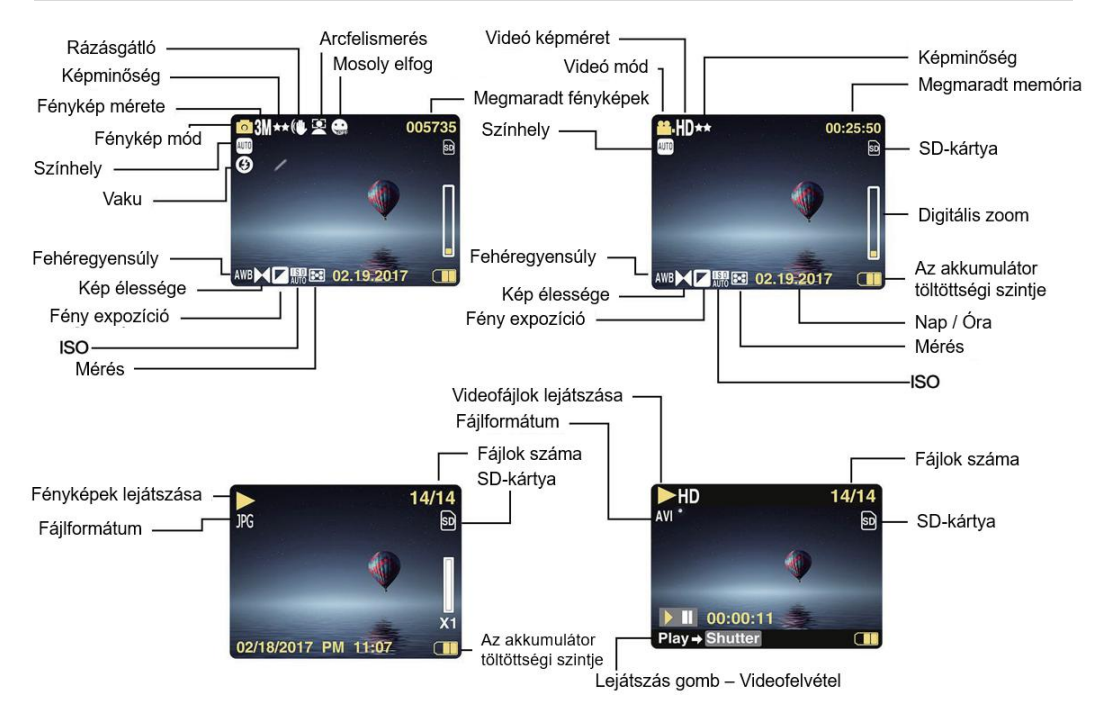

### **Akkumulátor**

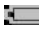

*Teljes akkumulátor kapacitás*

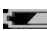

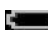

*Az akkumulátor átlagos teljesítménye Alacsony akkumulátor kapacitá*

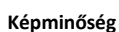

*Normális Jól*

*Szuper jól*

# **Vaku**

 $f$ *Kézi* vaku *Automatikus vaku Vaku ki Vörösszem-csökkentési mód*

# **Mód**

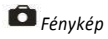

*Lejátszás*

*Videó*

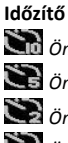

*Önkioldó 10 másodperc alatt Önkioldó 5 másodperc alatt Önkioldó 2 másodperc alatt Önkioldó letiltva*

# **Digitáliszoom**

1.00X 8.00X

**Védelem**

*Védelem*

**Anti-rázatotte** *Anti-rázatott be Anti-rázatott ki*

# **Színhely**

<span id="page-7-0"></span>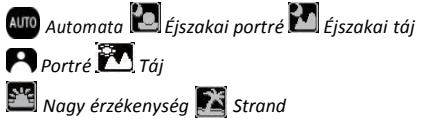

# **Készítse elő fényképezőgépét használatra**

### **Lítium akkumulátor telepítése**

Az első használat előtt helyezze be a fényképezőgéphez kapott lítium akkumulátort az alábbiak szerint.

1. Csúsztassa balra az akkumulátor fedelét a fényképezőgép alján:

<span id="page-8-0"></span>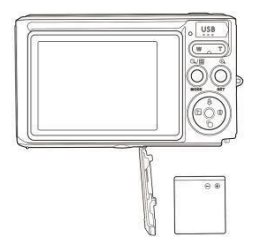

Lítium akkumulátor telepítése

- 2. Helyezze be a lítium akkumulátort a megfelelő polaritási irányba.
- 3. Ezután csukja be az akkumulátor fedelét, és csúsztassa jobbra, hogy rögzítse a helyén.

**Megjegyzés:** Ha tudja, hogy a kamerát hosszú ideig nem használja, vegye ki az akkumulátort.

### **Lítium akkumulátor töltése**

A lítium-akkumulátort újratöltéséhez egyszerűen csatlakoztassa a fényképezőgépet (az elem eltávolítása nélkül) a számítógéphez a dobozban található USB-kábel segítségével. A fényképezőgép hátulján lévő piros LED kigyullad, jelezve, hogy az akkumulátor töltött, és teljesen feltöltve kialszik. A lítium-akkumulátort akkor is feltöltheti, ha a fényképezőgépet hálózati feszültségre csatlakoztatja, ha van adapter, amelyhez az USB-kábelt csatlakoztathatja.

### **SD memóriakártya telepítése**

A kamera 64 GB-os SD memóriakártyákat támogat (nem tartozék). A kamera belső memóriája teszt céljából csak egy fényképet tárolhat. A kamera használata előtt be kell helyezni a SD-kártyát a SD-kártya nyílásba. Ellenőrizze, hogy megfelelően van-e behelyezve, óvatosan csúsztatva a nyílásba, amíg a helyére nem kattan, hogy megbizonyosodjon arról, hogy reteszelt-e. Az LCD képernyőn megjelenik egy SD kártya ikon, jelezve, hogy a kamera észlelte a SD-kártyát. A kártya eltávolításához nyomja meg erősen, hogy a kártya kihúzódjon a nyílásból.

A helyes telepítéshez lásd az alábbi utasításokat.

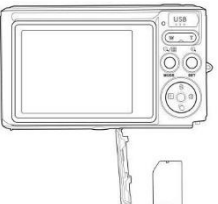

SD memóriakártyát telepítése

Keresse meg az SD memóriakártya-foglalatot és helyezze be az SD-memóriakártyát a fent leírt módon. Miután hallott egy kattintást, az SD-kártya megfelelően van telepítve. A fényképezőgép bekapcsolásakor az "**SD**" ikon megjelenik az LCD monitoron. **Megjegyzés:**

- 1. Az összes fényképet és videót a telepítés után a micro SD-kártyára menti.
- 2. A formázás törli az SD-memóriakártyán lévő összes védett / védetlen adatot.
- 3. Ne távolítsa el az SD-kártyát a formázási folyamat során, különben a kártya visszafordíthatatlanulmegsérülhet.

# <span id="page-9-0"></span>**Kezdje el a digitális fényképezőgép használatát**

A digitális fényképezőgép 3 módot támogat: fénykép mód, videó mód és lejátszási mód.

A fénykép módot állóképeket készíthet, a videó módot pedig videókat rögzíthet. Lejátszás módban megnézheti a felvett fényképeket vagy videókat, illetve törölheti azokat, elforgathatja, védheti, kivághatja és kinyomtathatja fényképeit.

**Kapcsolja be a fényképezőgép<br>A fényképezőgép bekapcsolásához nyomja meg a fé<br>bekapcsol, hogy megerősítse, hogy működik.<br>Kapcsolja ki a fényképezőgép Kapcsolja be a fényképezőgép<br>A fényképezőgép bekapcsolásához nyomja meg a fényképezőgép tetején található bekapcsoló gombot. Az LCD képernyő<br>Kapcsolja ki a fényképezőgép<br>A fényképezőgép kilapsoelésébes nyonja meg a bekaps Kapcsolja be a fényképezőgép<br>A fényképezőgép bekapcsolásához nyomja meg a fényké<br>bekapcsol, hogy megerősítse, hogy működik.<br>A fényképezőgép kikapcsolásához nyomja meg a bekapcsoló<br>az LCD kijelzőe és péhány másodnass múlja** 

**Kapcsolja be a fényképezőgép<br>A fényképezőgép bekapcsolásához nyomja meg a f<br>bekapcsol, hogy megerősítse, hogy működik.<br>Kapcsolja ki a fényképezőgép<br>A fényképezőgép kikapcsolásához nyomja meg a beka<sub>j</sub><br>az LCD kijelzőn, és Kapcsolja be a fényképezőgép<br>A fényképezőgép bekapcsolásához nyomja meg a fényképezőgép tetején található bekapcsoló gombot. Az LCD képernyő<br>Bekapcsolja ki a fényképezőgép<br>A fényképezőgép kikapcsolásához nyomja meg a beka Kapcsolja be a fényképezőgép<br>A fényképezőgép bekapcsolásához nyomja meg a fényképezőgép tetején találha<br>bekapcsol, hogy megerősítse, hogy működik.<br><b>Kapcsolja ki a fényképezőgép**<br>A fényképezőgép kikapcsolásához nyomja meg **Kapcsolja be a fényképezőgép<br>A fényképezőgép bekapcsolásához nyomja meg<br>bekapcsol, hogy megerősítse, hogy működik.<br><b>Kapcsolja ki a fényképezőgép**<br>Az LCD kijelzőn, és néhány másodperc múlva autom<br>**Fénykép mód**<br>A fényképező **Kapcsolja be a fényképezőgép<br>A fényképezőgép bekapcsolásához nyomja meg a fényképezőgép tetején található bekapcsoló gombot. Az LCD képernyő<br>bekapcsolja ki a fényképezőgép<br>A fényképezőgép kikapcsolásához nyomja meg a beka** 

<span id="page-10-1"></span><span id="page-10-0"></span>

Kapcsolja be a fényképezőgép<br>A fényképezőgép bekapcsolásához ny<br>bekapcsol, hogy megerősítse, hogy műk<br>Kapcsolja ki a fényképezőgép<br>A fényképezőgép kikapcsolásához nyom<br>az LCD kijelzőn, és néhány másodperc m<br>**Fényképezőgép Kapcsoja e a renykepezőgép**<br>A fényképezőgép bekapcsolásához nyomja meg a fényképezőgép tetején található bekapcsoló gombot. Az LCD képernyő<br>bekapcsol, hogy megerősítse, hogy működik.<br>Kapcsolja ki a fényképezőgép<br>A fénykép A fényképezőgep bekapcsolasanoz nyomja meg a fényképezőgep tetejen talalnató bekapcsoló gombot. Az LCD kepernyő<br>bekapcsol, hogy megerősítse, hogy működik.<br>**A fényképezőgép** kikapcsolásához nyomja meg a bekapcsoló gombot. H bekapcsol, hogy megerositse, hogy mukodik.<br> **Kapcsolja ki a fényképezőgép**<br>
A fényképezőgép kikapcsolásához nyomja meg a bekapcsoló gombot. Ha az akkumulátor lemerült, piros ikon <u>az LCD kijelzőn, és néhány másodperc múlv</u> **Kapcsolja ki a fényképezőgép<br>A fényképezőgép kikapcsolásához nyomja meg a bekapcsoló gombot. Ha az akkumulátor lemerült, piros ikon <b>«All** jelenik meg<br>az LCD kijelzőn, és néhány másodperc múlva automatikusan kikapcsol.<br>**F A fo**lytatáshoz át a felykepezogep<br>A fényképezőgép kikapcsolásához nyomja meg a bekapcsoló gombot. Ha az akkumulátor lemerült, piros ikon  $\blacksquare$  jelenik meg<br>az LCD kijelzőn, és néhány másodperc múlva automatikusan kikapcs az LCD kijelzőn, és néhány másodperc múlva automa<br>**Fénykép mód**<br>A fényképezőgép bekapcsolásakor a ikon  $\blacksquare$  jelenik<br>Fénykép ezzen<br>Kép készítéséhez egyszerűen nyomja meg a fényk<br>eltartja a fénykép mentését a memóriakárt **Fénykép mód**<br>A fényképezőgép bekapcsolásakor a ikon **id** jelenik meg az LCD kijelzőn, jelezve, hogy a fényképezőgép fotó üzemmódban van.<br> **Fénykép ezzen**<br>
Kép készítéséhez egyszerűen nyomja meg a fényképezőgép tetején lév **ErlyKep HTOU**<br>
A fényképezőgép bekapcsolásakor a ikon **C** jelenik meg az LCD kijelzőn, jelezve, hogy a fér<br> **Fénykép ezzen**<br>
Kép készítéséhez egyszerűen nyomja meg a fényképezőgép tetején lévő exponáló gon<br>
eltartja a fén **Fénykép ezzen**<br>Kép készítéséhez egyszerűen n<br>eltartja a fénykép mentését a r<br>hány további fényképet készíth<br>memóriakártya megtelt, az LCD-<br>A folytatáshoz át kell helyeznie a<br>**Digitális zoom**<br>A digitális zoom segítségével Fénykép ezzen<br>
Kép készítéséhez egyszerűen nyomja meg a fényképezőgép tetején lévő exponáló gombot. Ezután néhány másodperc alatt<br>
Kép készítéséhez a memóriakártyára. Minden egyes kép elkészítése után a képernyőn megjelenő Kép készítéséhez egyszerűen nyomja meg a fényképezőgép tetején lévő exponáló gombot. Ezután néhány másodperc alatt<br>eltartja a fénykép mentését a amemóriakátyára. Minden egyes kép elkészítése után a képernyőn megielenő szám

- 
- villannia, ha a felvétel fényereje gyenge.<br>
Marmemóriakártya megtel megislenik az "**Memóriakártya teljes**" üzenet, amíkor megnyomja az exponáló gombot.<br>
A folytatáshoz át kell helyeznie a memóriakártyán lévő összes adato folytatáshoz át kell helyeznie a memóriakártyán lévő összes adatot a számítógépre, vagy új memóriakártyát kell behelyeznie.<br>
gitális zoom<br>
digitális zoom<br>
gitális zoom<br>
geg a (T) gombot. A ikon W<br> **IKon VIIII The Computer Digitális zoom**<br>
A digitális zoom segítségével 8-szor nagyíthatja a témát. A nagyításhoz nyomja meg a (W) gombot, majd a kicsinyítéshez nyomja<br>
meg a (T) gombot. A ikon W<br> **UNALIE CONFINE CONFINICATE CONFINICATE CONFINIC**
- 

#### **Színhely**

• Vaku ki: nyomja meg ismételten a vaku gombot, amíg a ikon  $\bullet$  felirat meg nem jelenik a vaku kikapcsolásához.<br>Színhely<br>Portré / Éiszakai táj / Éiszakai portré / Nagy érzékenység / Strand, Választhat a különböző, fényvi • Vaku ki: nyomja meg ismételten a vaku gombot, amíg a ikon  $\bullet$  felirat meg nem jelenik a vaku kikapcsolásához.<br>A következő jelenet módok használhatók a fényképfelvétel megkönnyítésére különböző környezetekben: Automata • Vaku ki: nyomja meg ismételten a vaku gombot, amíg a ikon  $\bullet$  felirat meg nem jelenik a vaku kikapcsolásához.<br>Színhely<br>A következő jelenet módok használhatók a fényképfelvétel megkönnyítésére különböző környezetekben: szerint. • Vaku ki: nyomja meg ismételten a vaku gombot, amíg a ikon  $\bigotimes$  felirat meg nem jelenik a vaku kikapcsolásához.<br> **Színhely**<br>
A következő jelenet módok használhatók a fényképfelvétel megkönnyítésére különböző környezete vaku ki: nyomja meg ismételten a vaku gombot, amíg a ikon<br> **Színhely**<br>
A következő jelenet módok használhatók a fényképfelvétel megkönnyítés<br>
Portré / Éjszakai táj / Éjszakai portré / Nagy érzékenység / Strand. Választha<br> • Vaku ki: nyomja meg ismételten a vaku gombot, amíg a ikon  $\bigoplus$  felirat meg nem jelenik a vaku kikapcsolásához.<br>Színhely<br>A következő jelenet módok használhatók a fényképfelvétel megkönnyítésére különböző környezetekben • Vaku ki: nyomja meg ismételten a vaku gombot, amíg a ikon ( $\bullet$ ) felirat meg nem jelenik a vaku kikapcsolásához.<br> **Színhely**<br>
A következő jelenet módok használhatók a fényképfelvétel megkönnyítésére különböző környezete • Vaku ki: nyomja meg ismételten a vaku gombot, amíg a ikon  $\bigoplus$  felirat meg nem jelenik a vaku kikapcsolásához.<br>
Színhely<br>
A következő jelenet módok használhatók a fényképfelvétel megkönnyítésére különböző környezetekb Színhely<br>A következő jelenet módok használhatók a fényképfelvétel megkönnyítésére különböző fényviszon<br>Portré / Éjszakai táj / Éjszakai portré / Nagy érzékenység / Strand. Választhat a különböző fényviszon<br>szerint.<br>A fényk A kovekkezo jelenet inolok haszlalalatok a lenykeplevetel inegkolmytesete kölönböző fényviszonyok és kör<br>Portré / Éjszakai táj / Éjszakai portré / Nagy érzékenység / Strand. Választhat a különböző fényviszonyok és kör<br>Szer

- 
- 
- 
- visszatéréshez. Folio egy partici (1926)<br>Szerint.<br>A fényképezőgép bekapcsolásához nyomja meg a bekapcsológombot - az LCD képernyő bal felső sarkában megjelenik a ikon **all**<br>1. Nyomja meg a SET gombot a menübe való belépéshez.<br>3. Nyomja me

### **Megjegyzés:**

- 
- 
- 

Képméret<br>A kép mérete és minősége határozza meg a tárolható fényképek számát és az egyes fényképekhez szükséges memóriát. A 1. Nyomja meg a SET gombot a menübe való belépéshez.<br>2. Nyomja meg a Bal / Jobb gombot a Sz**inhely** kiválasztásához: Automata / Táj / Portré / Éjszakai táj / Éjszakai portré / Nagy érzékenység<br>3. Nyomja meg a Fel / Le gomb 2. Nyomja meg a Bal / Jobb gombot a Szinhely kiválasztásához.<br>
3. Nyomja meg a Fel / Le gombot a kiválasztásához: Automata / Táj / Portré / Éjszakai táj / Éjszakai portré / Nagy érzékenység<br>
/ Strand.<br>
4. Nyomja meg ismét 3. Nyomja meg a Fel / Le gombot a kiválasztás<br>
/ Strand.<br>
4. Nyomja meg ismét a SET gombot a választ<br>
wisszatéréshez.<br> **Megjegyzés**:<br>
1. A színhely kiválasztása után a megfelelő szín<br>
1. Kazínhely kiválasztása után a megfe / Strand.<br>
4. Nyomja meg ismét a SET gomb<br>
visszatéréshez.<br>
Megjegyzés:<br>
1. A színhely kiválasztása után a me<br>
1. A színhely kiválasztása után a me<br>
2. Nyomja meg a Fel / Le gombot e<br>
Képméret<br>
A kép mérete és minősége hat A. Nyomja meg ismét a SET gombot a választás megerősítéséhez, m<br>
visszatéréshez.<br>
1. A színhely kiválasztása után a megfelelő színhely ikon megjelenik az<br>
2. Nyomja meg Bal / Jobb gombot segítségével közvetlenül a többi sz 3. Nyomja meg a Bal / Jobb gombot segítségével közvetlenül a többi színhely opcióhoz ugorhat.<br>
3. Nyomja meg Bal / Jobb gombot egy jelenet kiválasztásához, majd nyomja meg a SET gombot a megerősítéshez.<br>
3. Nyomja meg a Fe Nyomja meg Bal / Jobb gombot segítségével közvetlenül a többi színhely opcióhoz ugorhat.<br>Nyomja meg a Fel / Le gombot egy jelenet kiválasztásához, majd nyomja meg a SET gombot a megerősítéshez.<br>
méret<br>
p mérete és minőségű

- 
- 
- **Megjegyzés:**<br>
1. A színhely kiválasztása után a megfelelő színhely ikon megjelenik az LCD kij<br>
2. Nyomja meg Bal / Jobb gombot segítségével közvetlenül a többi színhely op<br>
3. Nyomja meg a Fel / Le gombot egy jelenet kivá (3M) 3M) 3M) 2048x1536, (2M HD) 1920x1080HD, (VGA) 640x480.<br>
(3M) 2048x1536, (2M HD) 1920x1080HD, (VGA) 640x480.<br>
(3M) 2048x1536, (2M HD) 1920x1080HD, (VGA) 640x480.<br>
(3M) 2048x1536, (2M HD) 1920x1080HD, (VGA) 640x480.
- 4. Nyomja meg a SET gombot a választás megerősítéséhez, majd nyomja meg a MODE gombot a fénykép mód való<br>visszatéréshez.<br>5. Ezután a kiválasztott képméret megfelelőikon megjelenik az LCD képernyőn. visszatéréshez. 4. Nyomja meg a SET gombot a választás megerősítéséhez, majd nyomja meg a MOI<br>visszatéréshez.<br>5. Ezután a kiválasztott képméret megfelelő ikon megjelenik az LCD képernyőn.<br>A fényképek minőségi befolyásolja a készített fény 4. Nyomja meg a SET gombot a választás megerősítéséhez, majd nyomja meg a MODE gombot a fénykép mód való<br>visszatéréshez.<br>5. Ezután a kiválasztott képméret megfelelő ikon megjelenik az LCD képernyőn.<br>A fényképek minőségi be 4. Nyomja meg a SET gombot a választás mege<br>visszatéréshez.<br>5. Ezután a kiválasztott képméret megfelelő ikon m<br>**Minőség**<br>A fényképek minőségi befolyásolja a készített fényl<br>készítsen, de jobb minőségű fotókat.<br>1. Nyomja me 4. Nyomja meg a SET gombot a választás megerősítéséhez, majd<br>visszatéréshez.<br>5. Ezután a kiválasztott képméret megfelelő ikon megjelenik az LCD ké<br>**Minőség**<br>A fényképek minőségi befolyásolja a készített fényképek számát. A
- 

#### **Minőség**

- 
- 
- 
- 4. Nyomja meg a SET gombot a választás megerősítéséhez, majd nyo<br>visszatéréshez.<br>5. Ezután a kiválasztott képméret megfelelő ikon megjelenik az LCD képern<br>**Minőség**<br>A fényképek minőségi befolyásolja a készített fényképek s 4. Nyomja meg a SET gombot a választás megerősítéséhez, majd nyomja meg a MOD<br>visszatéréshez.<br>5. Ezután a kiválasztott képméret megfelelő ikon megjelenik az LCD képernyőn.<br>Min**őség**<br>A fényképek minőségi befolyásolja a kész 4. Nyomja meg a SET gombot a választás megerősítéséhez, majd nyomja meg a MODE gombot a fénykép mód való<br>visszatéréshez.<br>5. Ezután a kiválasztott képméret megfelelőikon megjelenik az LCD képernyőn.<br>A fényképek minőségi bef visszatéréshez. 1. Ezután a kiválasztott képméret megfelelő ikon megjelenik az LCD képernyőn.<br>
1. Ezután a kiválasztott képméret megfelelő ikon megjelenik az LCD képernyőn.<br>
1. Myomja meg a SET gombot a menübe való belépéshez.<br>
1. Nyomja Minőség<br>A fényképek minőségű fotókat.<br>A észítsen, de jobb minőségű fotókat.<br>A szítsen, de jobb minőségű fotókat.<br>1. Nyomja meg a SET gombot a Minőség kiválasztásához.<br>2. Nyomja meg a SET gombot a Minőség kiválasztásához.<br>3 **Minőseg**<br>A fényképek minőségü befolyásolja a készített fényképek számát. A Szuper jól minőség lehetővé teszi, hogy kevesebb fotót<br>A fényképek minőségű fotókat.<br>1. Nyomja meg a SET gombot a menübe való belépéshez.<br>2. Nyomj A tényképek minőségi betolyásolja a készített tényképek számát. A S<br>
készítsen, de jobb minőségű fotókat.<br>
1. Nyomja meg a SET gombot a menübe való belépéshez.<br>
2. Nyomja meg a Bal / Jobb gombot a **Minőség** kiválasztásához 1. Nyomja meg a SET gombot a menübe való belépéshez.<br>
2. Nyomja meg a Bal / Jobb gombot a **Minőség** kiválasztásához.<br>
3. Nyomja meg a Fel / Le gombot a kiválasztásához: Szuper jól / Jól / Norma.<br>
4. Nyomja meg a SET gombot 1. Nyomja meg a Bel / Jobb gombot a Mindseg kiválasztásához.<br>
2. Nyomja meg a Bel / Le gombot a Mindseg kiválasztásához: Szuper jól / Jól / Normális.<br>
4. Nyomja meg a SET gombot a választás megerősítéséhez, majd nyomja meg 4. Nyomja meg a SET gombot a választás megerősítéséhez, majd nyomja meg a MODE gombot a fénykép mód való
- 

### **Önkioldó**

1. Ezután a kiválasztott minőség megfelelő ikon megjelenik az LCD képernyőn.<br>
5. Ezután a kiválasztott minőség megfelelő ikon megjelenik az LCD képernyőn.<br>
8. Törkioldó be van kapcsolva, a kép néhány másodperccel az expon **Ezután a kiválasztott minőség megfelelő ikon megjelenik az LCD képernyőn.<br>
<b>Önkioldó**<br>
Ha az önkioldó be van kapcsolva, a kép néhány másodperccel az exponáló gomb<br>
felvételekhez ideális: állvány használata vagy a fényképe SHA az önkioldó be van kapcsolva, a kép néhány másodperccel az exponáló gomb megnyomása után képekételekhez ideális: állvány használata vagy a fényképezőgép stabil felületre helyezése, ha az önkioldó szeretné<br>1. Nyomja meg

- 
- 
- 
- visszatéréshez. The az onknou be van kapcsowa, a kep fierhiniy masználat való belépéshez.<br>1. Nyomja meg a SET gombot a menübe való belépéshez.<br>2. Nyomja meg a SET gombot a menübe való belépéshez.<br>2. Nyomja meg a SET gombot a menübe való b 2. Nyomja meg a SET gombot a menube valo belepesnez.<br>
2. Nyomja meg a Bal / Jobb gombot a ikon  $\bullet$  kiválasztásához.<br>
3. Nyomja meg a Fel / Le gombot válassza ki a visszaszámlálási időt vagy ka<br>
4. Nyomja meg a SET gombot S. Nyomja meg a Bal / Jobb gombot a ikon (Sakválasztásához.<br>
S. Nyomja meg a Fel / Le gombot válassza ki a visszaszámlálási időt vagy kapcsolj<br>
4. Nyomja meg a SET gombot a választás megerősítéséhez, majd nyomja<br>
visszatér
- 

#### **Rázásgátló**

- 
- 
- 
- 4. Nyomja meg a SET gombot a megerősítéséhez, majd nyomja meg a MODE gombot a fénykép mód való visszatéréshez.<br>5. Az ikon **W)** megjelenik az LCD képernyőn, jelezve, hogy a rázásgátló aktív.<br>Ezzel a hoállításcal logfoljobb
- 

4. Nyomja meg a SET gombot a megerősítéséhez, majd nyomja meg a MODE gombot a fénykép mód v<br>5. Az ikon ツ) megjelenik az LCD képernyőn, jelezve, hogy a rázásgátló aktív.<br>Ezzel a beállítással legfeljebb 6 képet készíthet egy **4. Nyomja meg a SET gombot a megerősít<br>5. Az ikon (***M***) megjelenik az LCD képer<br><b>Folyamatos fényképezés**<br>Ezzel a beállítással legfeljebb 6 képet készí<br>gombot.<br>1. Nyomja meg a SET gombot a menübe v 4. Nyomja meg a SET gombot a megerősítéséhez, majd nyomja meg a MODE gombot a fénykép mód való visszatéréshez.<br>5. Az ikon **W)**) megjelenik az LCD képernyőn, jelezve, hogy a rázásgátló aktív.<br>Ezzel a beállítással legfeljebb gombot. 4. Nyomja meg a SET gombot a megerősítéséhez, majd nyomja meg a<br>
5. Az ikon (*v*)) megjelenik az LCD képernyőn, jelezve, hogy a rázá<br> **Folyamatos fényképezés**<br>
Ezzel a beállítással legfeljebb 6 képet készíthet egymás után 4. Nyomja meg a SET gombot a megerősítéséhez, majd nyomja meg a MODI<br>5. Az ikon <sup>11</sup>/9) megjelenik az LCD képernyőn, jelezve, hogy a rázásgátl<br>**Folyamatos fényképezés**<br>Ezzel a beállítással legfeljebb 6 képet készíthet egym

- 
- 
- 
- 

4. Nyomja meg a SET gombot a megerősítéséhez, majd nyomja meg a MODE gor<br>5. Az ikon (1)) megjelenik az LCD képernyőn, jelezve, hogy a rázásgátló aki<br>**Folyamatos fényképezés**<br>Ezzel a beállítással legfeljebb 6 képet készíthe 4. Nyomja meg a SET gombot a megerősítéséhez, majd nyomja meg a MODE gombot a fénykép mód való visszatéréshez.<br>5. Az ikon ())) megjelenik az LCD képernyőn, jelezve, hogy a rázásgátló aktív.<br>**Folyamatos fényképezés**<br>Ezzel a **A.** Nyomja meg a SET gombot a megerősítéséhez, majd nyomja meg a MODE gombot a fénykép mód való visszatéréshez.<br> **Folyamatos fényképezés**<br> **Folyamatos fényképezés**<br> **EOLYamatos fényképezés**<br> **EOLYamatos fényképezés**<br> **EOL** <sup>4</sup><br> **Folyamatos fényképezés**<br> **Folyamatos fényképezés**<br> **Folyamatos fényképezés**<br> **Folyamatos fényképezés**<br> **Folyamatos fényképezés**<br> **Folyamatos fényképezés**<br> **Folyamatos fényképezés**<br> **Folyamatos fényképezés elettedek**<br> 5. Az ikon **V**)) megjelenik az LCD képernyőn, jelezve<br> **Folyamatos fényképezés**<br>
Ezzel a beállítással legfeljebb 6 képet készíthet egymás u<br>
gombot.<br>
1. Nyomja meg a SET gombot a menübe való belépéshe:<br>
2. Nyomja meg a Bal Ezzel a beállítással legfeljebb 6 képet készíthet egymás után (csak VGA képméretnél), miután egyszer megnyomta<br>
2. Nyomja meg a SET gombot a menübe való belépéshez.<br>
2. Nyomja meg a Bal / Jobb gombot a ikon **a fénytépező a** gombot.<br>
1. Nyomja meg a SET gombot a menübe való belépéshez.<br>
2. Nyomja meg a Bal / Jobb gombot a ikon **k**iválasztásához.<br>
3. Nyomja meg a SET gombot a kiválasztáshoz: Be / Ki.<br>
4. Nyomja meg a SET gombot a megerősítéséhe 1. Nyomja meg a SET gombot a menübe való belépéshez.<br>
2. Nyomja meg a Bal / Jobb gombot a ikon<br>
3. Nyomja meg a Fel / Le gombot a kiválasztáshoz: Be / Ki.<br>
4. Nyomja meg a SET gombot a megerősítéséhez, majd nyomja meg a MO 2. Nyomja meg a Bal / Jobb gombot a ikon **kar**<br>ikválasztásához.<br>3. Nyomja meg a Fel / Le gombot a kiválasztásához: Be / Ki.<br>4. Nyomja meg a SET gombot a megerősítéséhez, majd nyomja meg a MODE gombot a fénykép mód való vis 2. Nyomja meg a Bal / Jobb gombot a ikon **karylasztásához:**<br>
4. Nyomja meg a Fel / Le gombot a kiválasztásához: Be / Ki.<br>
4. Nyomja meg a SET gombot a megerősítéséhez, majd nyomja meg a MODE gombot a fénykép mód való vissz Explyamatos fenyképezés mód kikapcsolva" üzenet jelenik meg a képernyőn, hogy emlékeztesse önt, hogy ez a funk<br>akkor érhető el, ha a kép mérete VGA.<br>Ex a beállítás lehetővé teszi, hogy a fényképezőgép a fényforrás alapján

#### **Fehéregyensúly**

- 
- 
- 
- visszatéréshez. 1. Totyamizzo turyine tempezzo uncur amerybezzo denete jenemi meg a nep<br>
akkor érhető el, ha a kép mérete VGA.<br>
Fehéregyensúly<br>
Ez a beállítás lehetővé teszi, hogy a fényképezőgép a fényforrás alapján<br>
1. Nyomja meg a SET -<br>
"Li Nyomja meg a SET gombot a menübe való belépéshez.<br>
1. Nyomja meg a SET gombot a menübe való belépéshez.<br>
2. Nyomja meg a Bal / Jobb gombot a Fehéregyensúly kiválasztásához.<br>
2. Nyomja meg a Bal / Jobb gombot a válas

Színhatás<br>Ez a beállítás lehetővé teszi egy dekoratív szűrő alkalmazását, amely megváltoztatja a fényképek színét.

- 
- 
- 
- Entergyensúly<br>
Ez a beállítás lehetővé teszi, hogy a fényképezőgép a fényforrás alapján állítsa<br>
1. Nyomja meg a SET gombot a menübe való belépéshez.<br>
2. Nyomja meg a Bal / Jobb gombot a **Fehéregyensúly** kiválasztásához.<br> Fehéregyensúly<br>
Ez a beállítás lehetővé teszi, hogy a fényképezőgép a fényforrás alapján állítsa be a fénykép színét.<br>
1. Nyomja meg a SEI gombot a menübe való belépéshez.<br>
2. Nyomja meg a Bal / Jobb gombot a kiválasztásáh visszatéréshez.

### **Kép élessége**

Ez a beállítás lehetővé teszi a képek élességének beállítását, így azélek többé-kevésbé pontosak lesznek.

- 1. Nyomja meg a SET gombot a menübe való belépéshez.<br>2. Nyomia meg a Bal / Jobb gombot a Kép élessége kivála
- 2. Nyomja meg a Bal / Jobb gombot a **Kép élessége** kiválasztásához.
- 
- 3. Nyomja meg a Fel / Le gombot a kiválasztásához: Éles / Normál / Puha.<br>4. Nyomia meg a SET gombot a megerősítéséhez, maid nyomia meg a MODE gombot a fénykép mód való visszatéréshez.

### **Fény expozíció**

Ez a beállítás lehetővé teszi a kép fényerejének beállítását.

- 1. Nyomja meg a SET gombot a menübe való belépéshez.
- 2. Nyomja meg a Bal / Jobb gombot a **Fény expozíció** kiválasztásához.
- 3. Nyomja meg a Fel / Le gombot válassza ki az fény expozíciós értéket +3 és -3 között.
- 4. Nyomja meg a SET gombot a megerősítéséhez, majd nyomja meg a MODE gombot a fénykép mód való visszatéréshez.
- 5. Ezután a kiválasztott fény expozíciós megfelelő ikon megjelenik az LCD képernyőn.

### **ISO**

Sokkal jobb, ha ezt a beállítást aktiválja, ha a fényerő alacsony, és a vaku használata nem lehetséges.

- 1. Nyomja meg a SET gombot a menübe való belépéshez.
- 2. Nyomja meg a Bal / Jobb gombot az **ISO** kiválasztásához.
- 3. Nyomja meg a Fel / Le gombot a kiválasztásához: Auto / 100 / 200 / 400.
- 4. Nyomja meg a SET gombot a választás megerősítéséhez, majd nyomja meg a MODE gombot a fénykép mód való visszatéréshez.
- 5. Ezután a kiválasztott ISO megfelelő ikon megjelenik azLCD képernyőn.

#### **Mérés**

Ez a beállítás lehetővé teszi a mérési pont beállítását.

- 1. Nyomja meg a SET gombot a menübe való belépéshez.
- 2. Nyomja meg a Bal / Jobb gombot a **Mérés** kiválasztásához.
- 3. Nyomja meg a Fel / Le gombot a kiválasztásához: Központ / Több / Egy.
- 4. Nyomja meg a SET gombot a választás megerősítéséhez, majd nyomja meg a MODE gombot a fénykép mód való visszatéréshez.
- 5. Ezután a mérés megfelelő ikon megjelenik azLCD képernyőn.

### **Nyelv**

Több nyelv közül választhat.

- 1. Nyomja meg a SET gombot a menübe való belépéshez.
- 2. Nyomja meg a Bal / Jobb gombot a **Nyelv** kiválasztásához.
- 3. Nyomia meg a Fel / Le gombot válassza ki a kívánt nyelvet.
- 4. Nyomja meg a SET gombot a választás megerősítéséhez, majd nyomja meg a MODE gombot a fénykép mód való visszatéréshez.

### **Nap / Óra**

Ez a beállítás lehetővé teszi, hogy beállítsa a rendszer dátumát és időpontját, amely a fényképeken megjelenik, ha bekapcsolja.

- 1. Nyomja meg a SET gombot a menübe való belépéshez.
- 2. Nyomja meg a Bal / Jobb gombot a **Nap / Óra** kiválasztásához.
- 3. Nyomja meg a Fel / Le gombot a kiválasztáshoz: Be jelenítse meg a dátumot a fényképeken, amikor letöltötte a számítógépre / Bezárás - nincs dátum a fotókon / Dátumbeállítás - a rendszer dátumának beállítása.
- 4. Ha a Dátumbeállítás lehetőséget választja:
	- Nyomja meg a SET gombot a Dátumbeállítás almenübe lépéshez.
	- Nyomja meg a Bal / Jobb gombot a kiemelt Év / Hónap / Nap / Óra / Perc / Másodperc / AM kiválasztásához.
	- Nyomja meg a Fel / Le gombot a pontos dátum és idő beállításához.
- 5. Nyomja meg a MODE gombot a menübe való visszatéréshez, majd nyomja meg ismét a SET gombot a fénykép mód való visszatéréshez.

### **Csendes mód**

Ez a beállítás lehetővé teszi a kamera hangjának be- vagy kikapcsolását.

- 1. Nyomja meg a SET gombot a menübe való belépéshez.
- 2. Nyomja meg a Bal / Jobb gombot a **Csendes mód** kiválasztásához.
- 3. Nyomja meg a Fel / Le gombot a kiválasztáshoz: Be / Ki.
- 4. Nyomja meg a SET gombot a megerősítéséhez, majd nyomja meg a MODE gombot a fénykép mód való visszatéréshez.

#### **Automatikus kikapcsolás**

A fényképezőgép automatikus kikapcsolásának alapértelmezett beállítása 1 perc, ennek megváltoztatásához oz kövesse az alábbi lépéseket:

- 1. Nyomja meg a SET gombot a menübe való belépéshez.
- 2. Nyomja meg a Bal / Jobb gombot az **Automatikus kikapcsolás** kiválasztásához.
- 
- 3. Nyomja meg a Fel / Le gombot a kiválasztásához: 1 perc / 3 perc / 5 perc / Nincs.<br>4. Nyomja meg a SET gombot a választás megerősítéséhez, majd nyomja meg a MODE gomb<br>Megjegyzés: Ha a "Nincs" opciót választja, a fényképe visszatéréshez.<br>Megiegyzés: Ha a "Nincs" opciót választia, a fényképezőgép nem kapcsol ki, amíg az akkumulátor teliesen lemerül, vagy amíg

3. Nyomja meg a Fel / Le gombot a kiválasztásához: 1 perc / 3 perc / 5 perc / Nincs.<br>4. Nyomja meg a SET gombot a választás megerősítéséhez, majd nyomja meg a MODE gombot a fénykép mód való<br>Megjegyzés: Ha a "Nincs" opciót **Megjegyzés:** Ha a "Fel / Le gombot a kiválasztásához: 1 perc / 3 perc / 5 perc / Nincs.<br>
4. Nyomja meg a SET gombot a választás megerősítéséhez, majd nyomja meg a MODE gombot a fénykép mód való<br> **Megjegyzés:** Ha a "Nincs" 3. Nyomja meg a Fel / Le gombot a kiválas<br>4. Nyomja meg a SET gombot a válasz<br>visszatéréshez.<br>**Megjegyzés:** Ha a "Nincs" opciót választja,<br>manuálisan ki nem kapcsolja.<br>**Frekvencia**<br>1. Nyomja meg a SET gombot a menübe v.<br>2. 1. Nyomja meg a Fel / Le gombot a kiválasztásához: 1 perc / 3 perc / 5<br>
4. Nyomja meg a SET gombot a választás megerősítéséhez, majd<br>
visszatéréshez.<br> **Megjegyzés**: Ha a "Nincs" opciót választja, a fényképezőgép nem kapc<br>

#### **Frekvencia**

- 
- 
- 
- 3. Nyomja meg a Fel / Le gombot a kiválasztásához: 1 perc / 3 perc / 5 perc / 4. Nyomja meg a SET gombot a választás megerősítéséhez, majd nyom<br> **Megjegyzés**: Ha a "Nincs" opciót választja, a fényképezőgép nem kapcsol ki,<br> 3. Nyomja meg a Fel / Le gombot a kiválasztásához: 1 perc / 3 perc / 5 perc / Nincs.<br>
4. Nyomja meg a SET gombot a választás megerősítéséhez, majd nyomja meg<br>
wisszatéréshez.<br>
Megjegyzés: Ha a "Nincs" opciót választja, a f 3. Nyomja meg a Fel / Le gombot a kiválasztásához: 1 perc / 3 perc / 5 perc / Nincs.<br>4. Nyomja meg a SET gombot a választás megerősítéséhez, majd nyomja meg a MODE gombot a fénykép mód való<br>Megjegyzés: Ha a "Nincs" opciót visszatéréshez. 4. Nyomja meg a SET gombot a választ<br>
visszatéréshez.<br> **Megjegyzés:** Ha a "Nincs" opciót választja, a<br>
manuálisan ki nem kapcsolja.<br> **Frekvencia**<br>
1. Nyomja meg a SET gombot a menübe va<br>
2. Nyomja meg a Bal / Jobb gombot a visszatéréshez.<br>
Megjegyzés: Ha a "Nincs" opciót választja, a fényképezőgép nem kapcsol ki, amíg az akkumulátor teljesen lemerül, vagy amíg<br>
manuálisan kinem kapcsolja.<br>
1. Nyomja meg a SET gombot a menübe való belépéshez. **Megjegyzés:** Ha a "Nincs" opciót választja, a fényképezőgép nem kapcsol ki, amíg az akkumulátor teljesen lemerül, vagy amíg<br>manuálisan ki nem kapcsolja.<br>**Frekvencia**<br>2. Nyomja meg a SET gombot a meműbe való belépéshez.<br>2. manuálisan ki nem kapcsolja.<br> **Frekvencia**<br>
1. Nyomja meg a SET gombot a menübe való belépéshez.<br>
2. Nyomja meg a Bal /Jobb gombot a kiválasztásához: 50Hz / 60Hz.<br>
3. Nyomja meg a SET gombot a kiválasztás megerősítéséhez, **Frekvencia**<br>
1. Nyomja meg a SET gombot a menübe való belépéshez.<br>
2. Nyomja meg a Bal / Jobb gombot a **Frekvencia** kiválasztásához.<br>
3. Nyomja meg a Fel / Le gombot a kiválasztásához: 50Hz / 60Hz.<br>
4. Nyomja meg a SET go **Frekvencia**<br>
2. Nyomja meg a SET gombot a menübe való belépéshez.<br>
2. Nyomja meg a Bal / Jobb gombot a **Frekvencia** kiválasztásához.<br>
3. Nyomja meg a Fel / Le gombot a kiválasztásához: 50Hz / 60Hz.<br>
4. Nyomja meg a SET go 1. Nyomja meg a SET gombot a menübe való belépéshez.<br>
2. Nyomja meg a Bal / Jobb gombot a **Frekvencia** kiválasztásához.<br>
3. Nyomja meg a Fel / Le gombot a kiválasztásához: 50Hz / 60Hz.<br>
4. Nyomja meg a SET gombot a választ 2. Nyomja meg a Bal / Jobb gombot a **Frekvencia** kiválasztás<br>3. Nyomja meg a Fel / Le gombot a kiválasztásához: 50Hz / 6<br>4. Nyomja meg a SET gombot a választás megerősítésé<br>visszatéréshez.<br>**Formázza a memóriakártyát**<br>Ez a 3. Nyomja meg a Fel / Le gombot a kiválasztásához: 50Hz / 60Hz.<br>4. Nyomja meg a SET gombot a választás megerősítéséhez, majd nyomja meg a MODE gombot a<br>5. választéréshez.<br>**Formázza a memóriakártyát**<br>**Megjegyzé**s: Legyen óv

- 
- 
- 
- 
- 
- 
- 4. Nyomja meg a SET gombot a választás megerősítéséhez, r<br>visszatéréshez.<br>Formázza a memóriakártyát<br>Ez a beállítás formázza a memóriakártyát, és törli az összes rajta tárc<br>Megjegyzés: Legyen óvatos. A memóriakártya formáz visszatéréshez.<br> **Formázza a memóriakártyát**<br>
Ez a beállítás formázza a memóriakártyát, és törli az összes rajta tárolt fotót és videót, beleértve a védett fájlokat.<br> **Megjegyzé**s: Legyen óvatos. A memóriakártya formázása megtörtént. **Formazza a memóriakártyát, és**<br> **Alapértelmezett a heliotás**<br> **Alapértelmezza a memóriakártyát, és<br>
<b>Alapértelmezett beállítás**<br> **A formázás** előtt erősen ajánlott az összes fé<br> **A formázás** előtt erősen ajánlott az össze Ex a beállítás lehetővé teszi a fényképezőgép beállításainak visszaállítását a gyári alapértelmezett.<br>
A formázás előtt erősen ajánlott az összes fénykép és videó vagy más fontos fájl áthelyezése a számítógépre.<br>
1. Nyomja Exager States Caper Concors Americula Representive del Mormázás előtt erősen ajánlott az összes fénykép és videó vagy más for<br>
1. Nyomja meg a SET gombot a menübe való belépéshez.<br>
2. Nyomja meg a SET gombot a menübe való nomizaza elott elosen rajmott a cosszes ienyele es viuco vagy mas lomos laji amelyezese a<br>
2. Nyomja meg a SET gombot a menübe való belépéshez.<br>
2. Nyomja meg a Bal / Jobb gombot a **Formázza a memóriakártyát** kiválasztásáh 1. Nyomja meg a Bal / Jobb gombot a **Formázza a memóriakártyát** kiválasztásához.<br>
3. Nyomja meg a Bal / Jobb gombot a **Formázza a memóriakártyát** kiválasztásához.<br>
4. Nyomja meg a SET gombot a megerősítéshez.<br>
5. Ha az "OK

- 
- 
- 
- 
- 15 4. Nyomja meg a Fel / Le gombot a kiválasztáshoz: Igen - az alapértelmezett beállítások visszaállítása / Nem - a kilépéshez. 5. Ha az "OK" + explored megerősítéshez.<br>
4. Nyomja meg a SET gombot a megerősítéshez.<br>
5. Ha az "OK" +t választja, nyomja meg a Fel / Le gombot a "legen" vagy a "Nem" kiválasztásához.<br>
6. Nyomja meg ismét a SET gombot a m visszatéréshez.

- **Videó mód**<br>**Megjegyzés:** A fényképezőgép korlátozot<br>behelyezése nélkül.<br>1. Nyomja meg a MODE gombot a vic<br>indításához. A videó ikon **bezt** megj **Videó mód**<br>Megjegyzés: A fényképezőgép korlátozott belső memóriájú, és nem engedélyezi a felvételt SD-kártya (legfeljebb 32 GB)<br>1. Nyomja meg a MODE gombot a video mód kiválasztásához, majd nyomja meg az exponáló gombot a **Videó mód**<br> **Megjegyzés:** A fényképezőgép korlá<br>
behelyezése nélkül.<br>
1. Nyomja meg a MODE gombot<br>
indításához. A videó ikon<br>
sarokban. A piros ikon  $\bullet$  villogna<br>
a hugmia material de villogna **Videó mód**<br>Megjegyzés: A fényképezőgép korlátozott belső memóriájú, és nem engedélyezi a felvételt SD-kártya (legfeljebb 32 GB)<br>behelyezése nélkül.<br>1. Nyomja meg a MODE gombot a video mód kiválasztásához, majd nyomja meg **26 mód**<br>j**egyzés**: A fényképezőgép korlátozott belső memóriájú, és nem engedélyezi a felvételt SD-kártya (legfeljebb 32 GB)<br>Nyomja meg a MODE gombot a video mód kiválasztásához, majd nyomja meg az exponáló gombot a videof sarokban. A fényképezőgép korlátozott belső memóriájú, és nem engedélyezi a felvételt SD-kártya (le<sub>l</sub><br>elyezése nélkül.<br>Nyomja meg a MODE gombot a video mód kiválasztásához, majd nyomja meg az exponáló gombot<br>indításához. Videó mód<br>
Megjegyzés: A fényképezőgép korlátozott belső memóriájú, és nem<br>
behelyezése nélkül.<br>
1. Nyomja meg a MODE gombot a video mód kiválasztásához, ma<br>
indításához. A videó ikon **a megjelenik az LCD képernyő bal fi**<br> Videó mód<br>
Megjegyzés: A fényképezőgép korlátozott belső memó<br>
behelyezése nélkül.<br>
1. Nyomja meg a MODE gombot a video mód kivál.<br>
indításához. A videó ikon (megjelenik az LCD<br>
sarokban. A piros ikon (megjelenik az LCD<br>
S **Videó mód**<br> **Megjegyzés:** A fényképezőgép korlátozott belső memóriájú, is<br>
behelyezése nélkül.<br>
1. Nyomja meg a MODE gombot a video mód kiválasztásá<br>
indításához. A videó ikon **a megjelenik az LCD képern**<br>
sarokban. A pir **Videó mód<br>
Megjegyzés:** A fényképezőgép korlátozott belső memóriájú, és nem engedélyezi a felvételt SD-ká<br>
behelyezése nélkül.<br>
1. Nyomja meg a MODE gombot a video mód kiválasztásához, majd nyomja meg az exponáló<br>
indítás **Videó mód**<br> **Megjegyzés:** A fényképezőgép korlátozott belső memóriájú, és nem engedélyezi a felvételt SD-kártya (legfeljebb 32 GB)<br>
behelyezése nélkül.<br>
1. Nyomja meg a MODE gombot a video mód kiválasztásához, majd nyomj **Providencia felvenni.** Ebben az esetben másolja az SD-kártyán tárolt összes fájlt az esetben másoly eleptelse<br>Pierzes nélkül.<br>Nyomja meg a MODE gombot a video mód kiválasztásához, majd nyomja meg az exponáló gombot a vide regyzes: A renykepezogep koriatozott belso memoriaju, es nem engedelyezi a felvetelt SD-kartya (legreljeb)<br>elyezése nélkül.<br>Nyomja meg a MODE gombot a video mód kiválasztásához, majd nyomja meg az exponáló gombot a vid<br>ind
- 
- 

#### **Megjegyzés:**

- 
- 
- 1. Nyomja meg a MUDE gombot a videó mód kvalasztasanoz, majd nyomja meg az exponalo gombot a vi<br>
indításához. A videó ikon  $\blacktriangleright$  megjelenik az LCD képernyő bal felső sarkában, az eltelt felvételi idő pedig a<br>
2. Nyomja m sarokban. A piros ikon **v** vi<br>2. Nyomja meg az exponáló gc<br>3. A skála beállítható a felvéte<br>**Megjegyzés:**<br>1. A fájlok AVI formátumban k<br>2. Megtekinteti az összes AVI<br>3. Ha a kamera memóriája m<br>próbál felvenni. Ebben az e:<br> 2. Nyomja meg az exponáló gombot a telvétel leállításához.<br>
3. A skála beállítható a felvétel közben.<br>
1. A fájlok AVI formátumban kerülnek mentésre.<br>
2. Megtekintheti az összes AVI fájlt lejátszás mód vagy a számítógép m<br> **Megjegyzés:**<br>
1. A fájlok AVI formátumban kerülnek mentésre.<br>
2. Megtekintheti az összes AVI fájlt lejátszás mód vagy a számítógép más méd<br>
3. Ha a kamera memóriája megtelt, akkor a **"Memória megtelt"** üzenet je<br>
próbál f 3. Nyomja meg a Felial station a kerülnek mentésre.<br>
2. Megtekintheti az összes AVI fájlt lejátszás mód vagy a számítógép más médialejátszóival.<br>
3. Ha a kamera memóriája megtelt, akkor a "**Memória megtelt**" üzenet jeleni 2. Megtekintheti az összes AVI fájlt lejátszás mód vagy a számítógép más médialejátszóival.<br>
3. Ha a kamera memóriája megtelt, akkor a "**Memória megtelt**" üzenet jelenik meg az LCD-kijelzőn, amikor más videókat<br>
próbál fel 1. próbál felvenni. Ebben az esetben másolja az SD-kártyán tárolt összes fájlt a számítógépére, va<br>
1. rögzítéséhez. A memória kibővítéséhez és a hosszabb videók rögzítéséhez új SD-kártyát is behely<br>
1. Videó módban sok be

- 
- 
- 
- visszatéréshez.
- 

## **Lejátszás mód**

Lejátszás módban megnézheti a memóriakártyán tárolt fényképeket és videókat. A fényképeket elforgathatja, védheti, törölheti, kivághatja, kinyomtathatja és diavetítést indíthat. Az aktiváláshoz nyomja meg kétszer a MODE gombot, és egy JPG (fénykép) vagy AVI (videó) ikon jelenik meg az LCD képernyő bal felső sarkában.

### **Megjegyzés:**

- 1. Ha a fényképezőgépben nincs fénykép / videó, a "**Nincs fájl**" üzenet jelenik meg a kijelzőn. Nyomja meg a MODE gombot a fénykép mód való visszatéréshez.
- 2. Kérjük, váltson fénykép mód, és nyomja meg a SET gombot a videofelvétel beállításának, például a videó képméret, fehéregyensúly, stb.

#### **Bélyegképek lejátszása**

Ha a fényképezőgép lejátszás módban van, nyomja meg a (W) gombot a képek miniatűrökben való megtekintéséhez. Válasszon ki egy fényképet, és nyomja meg a SET gombot a teljes képernyős megjelenítéshez. Teljes képernyő módban nyomja meg a (T) gombot a nagyításhoz, és nyomja meg a (W) gombot a kiválasztott fénykép kicsinyítéséhez.

- 1. Nyomja meg a (W) gombot a bélyegképek lejátszásához.
- 2. Nyomja meg a Bal / Jobb gombot a megtekinteni kívánt fénykép kiválasztásához.
- 3. Nyomja meg a SET gombot a választás megerősítéséhez.
- 4. Nyomja meg a (T) gombot a nagyításhoz.
- 5. Nyomja meg a Fel / Le / Bal / Jobb gombot a fénykép részleteinek pontosabb megtekintéséhez.
- 6. Nyomja meg isméta SET gombot a menüből való kilépéshez.

#### **Fénykép szerkesztése**

Ha a fényképezőgép lejátszás módban van, nyomja meg a Bal / Jobb gombot a fénykép kiválasztásához (JPG ikon jelenik meg az LCD képernyőn), amelyet el törlöl, forgatás, vágás, védelem vagy nyomtatás.

#### **Töröl**

Törölheti a nem kívánt fényképeket és videókat, hogy több memóriát szerezzen. Megteheti ezt a fájlt fájl szerint, vagy törölheti a memóriakártyán tárolt összes nem védett fényképet és videót.

- 1. Lejátszás módban nyomja meg a SET gombot.
- 2. Nyomja meg a Bal / Jobb gombot a Töröl kiválasztásához.
- 3. Nyomja meg a Fel / Le gombot a kiválasztáshoz: Törli ezt a fényképet / Összes kép törlése / Mégse.
- 4. Nyomja meg ismét a SET gombot a megerősítéshez.
- 5. Nyomja meg a Fel / Le gombot az "Igen" vagy "Nem" kiválasztásához.

6. Nyomja meg a SET gombot a megerősítéshez.

# **Megjegyzés:** A fényképek lejátszás módban gyorsan törölhetők:<br>1. Válassza ki a törölni kívánt fényképet.<br>2. Nyomia meg a Jobb / Törlés gombot.

- 
- 2. Nyomja meg a Jobb / Törlés gombot.
- 3. Nyomja meg a Fel / Le gombot az "Igen" vagy a "Nem" kiválasztásához.
- 4. Nyomja meg a SET gombot a megerősítéshez.

#### **Forgatás**

- 1. Lejátszás módban nyomja meg a SET gombot.
- 2. Nyomja meg a Bal / Jobb gombot a **Forgatás** kiválasztásához.
- 3. Nyomja meg a Fel / Le gombot a kiválasztásához: 90 ° / 180 ° / 270 ° / Mégse.
- 4. Nyomja meg a SET gombot a megerősítéshez.

### **Megjegyzés:**

- 1. Miután megerősítette a SET gombot, az LCD kijelzőn megjelenik a "**Mentés**".
- 2. Nyomja meg a MODE gombot a kilépéshez.

### **Vágás**

Vágja be fényképeit,hogy kijelölje csak egy részét, és mentse el a kivágást újfényképként.

- 1. Lejátszás módban nyomja meg a SET gombot.
	-
- 2. Nyomja meg a Bal / Jobb gombot a ikon **kiválasztásához.**
- 3. Nyomja meg a Fel / Le gombot a kiválasztásához: Vág / Mégse.
- 4. Nyomja meg a SET gombot az almenübe való belépéshez.
- 5. Nyomja meg a Fel / Le / Bal / Jobb gombot a vágni kívánt terület kiválasztásához.
- 6. Nyomja meg a W /T gombot a kívántterület kibontásához vagy csökkentéséhez.
- 7. Nyomja meg az exponáló gombot a kép kivágásának megerősítéséhez és mentéséhez.
- 8. Nyomja meg ismét a SET gombot a lejátszás való visszatéréshez.

#### **Védelem**

Védje fényképeit és videóit a véletlen törléstől.

- 1. Lejátszás módban nyomja meg a SET gombot.
- 2. Nyomja meg a Bal / Jobb gombot a **Védelem** kiválasztásához.
- 3. Nyomja meg a Fel / Le gombot a kiválasztáshoz: A fénykép lezárása / A fénykép feloldása / Az összes kép zárolása / Az összes kép feloldása.
- 4. Nyomja meg a SET gombot a választás megerősítéséhez.
- 5. Ha a " Lezárása" lehetőséget választia, a zár ikon megielenik az LCD kijelzőn.
- 6. Válassza az "Kép feloldása" lehetőséget, és nyomja meg a SET gombot az aktuális fájl feloldásához.
- 7. Nyomja meg a MODE gombot a kilépéshez.

#### **Nyomtatás**

A fényképeket bármilyen nyomtatóval kinyomtathatja, amely rendelkezik a PictBridge funkcióval. A fényképek nyomtatásához kövesse az alábbi lépéseket:

- 1. Válassza ki a nyomtatni kívánt fényképet.
- 2. Nyomja meg a SET gombot a menübe való belépéshez.
- 3. Nyomja meg a Bal / Jobb gombot a **Nyomtatás** kiválasztásához.
- 4. Nyomja meg a Fel / Le gombot a kiválasztáshoz: Nyomtassa ki ezt a fényképet / Mégse.
- 5. Nyomja meg a SET gombot, vagy adja meg a nyomtatási beállításokat, és a "**Csatlakoztassa a fényképezőgépet egy Pictbridge nyomtatóhoz**" üzenet jelenik meg a képernyőn.
- 6. Csatlakoztassa a fényképezőgépet egy kompatibilis nyomtatóhoz a nyomtatáshoz az USB-kábelsegítségével.

#### **Diavetítés**

Lehet fényképeket lejátszani egy diavetítésben

- 1. Nyomja meg a SET gombot a menübe való belépéshez.
- 2. Nyomja meg a Fel / Le gombot a kiválasztáshoz: 3 másodperc /5 másodperc /10másodperc.
- 3. Nyomja meg a "Fel" gombot a fénykép megerősítéséhez éslejátszásához.

### **AVI fájlok lejátszása**

- 1. Válassza ki a lejátszani kívánt AVIfájlt.
- 2. Nyomja meg az exponáló gombot a fájllejátszásához, majd nyomja meg isméta szüneteltetéshez.

**Megjegyzés:** A videók védelme és törlése érdekében kérjük, olvassa el a fenti szakaszokat.

# <span id="page-21-0"></span>**Töltse le fényképeit és videóit a számítógépére**

Először csatlakoztassa fényképezőgépét a számítógéphez egy USB-kábellel, amely képes adatok olvasására, majd kapcsolja be:

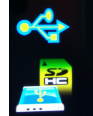

kép megjelenik a fényképezőgép LCD képernyőn, és egy ablak (cserélhető lemez) jelenik meg a számítógépen.

Most kétféleképpen másolhatja a fényképeket a számítógépére:

- 1. Töltse le fényképeit közvetlenül az ablakból.
- 2. A cserélhető lemezen (H :) válassza a "**Fényképek másolása a számítógép mappájába**" lehetőséget. Ha az "OK" gombra kattint, néhány ablak megjelenik a képernyőn a lépésről lépésre történő másolás befejezéséhez. Csak válassza ki az alapértelmezett beállítást a letöltés befejezéséhez.

Vagy tudsz:

- 1. Kattintson a Sajátgép ikonra az asztalon.
- 2. A memóriakártya eltávolítható tárolóeszközként jelenik meg.
- 3. A kép megtekintéséhez kattintson a cserélhető tárolóeszközre. A kép a DCIM almappábakerül.
- 4. Ezután egyszerűen másolhatia és beillesztheti a kívánt fájlokat a számítógépére.

# **Függelék A: műszakiadatok**

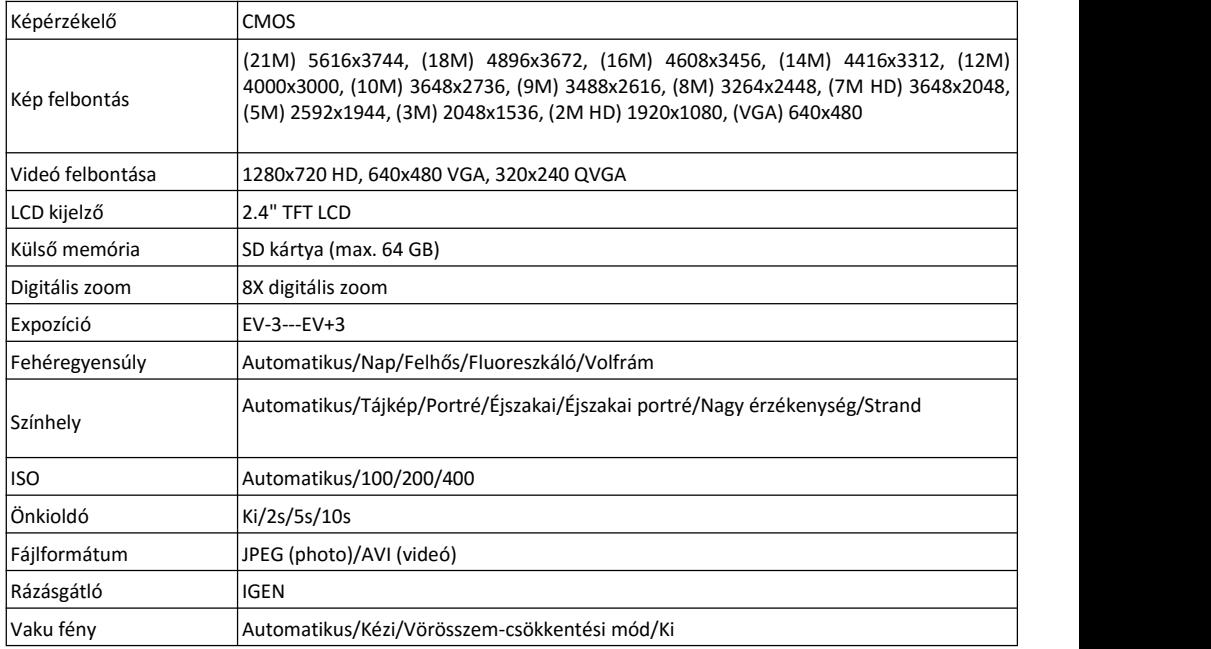

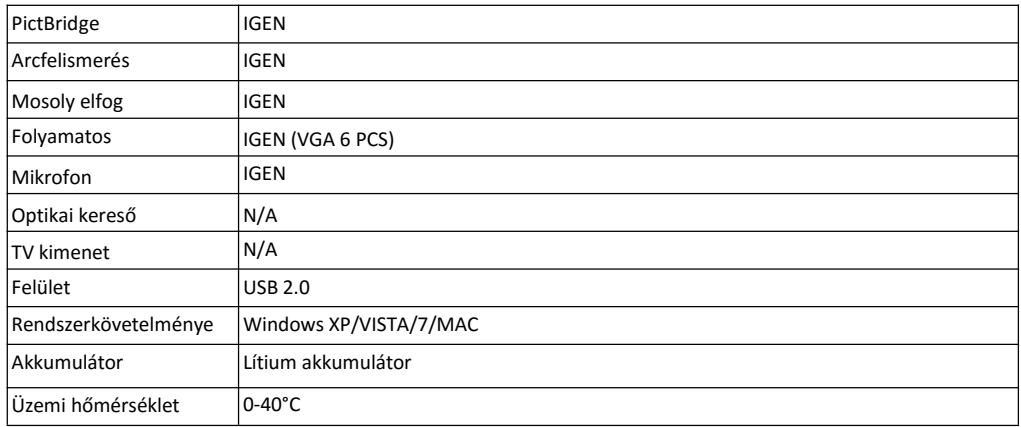

A beépített memória csak fényképeket tárolhat tesztelésre (csak 3MP). A képek nem kerülnek mentésre, ha a fényképezőgép lemerült vagy az akkumulátor eltávolításra kerül. Használat előtt helyezzen be egy SD memóriakártyát. A helyes telepítéshez lásd az alábbi utasításokat.

# **Függelék B: kérdések &válaszok**

#### **Kérdések: Vettem egy képet, de a számítógép nem ismeri fel a kamerát. Mit tegyek?**

**Válaszok:** Először ellenőrizze, hogy fényképeket készített-e. Készítsen néhány fényképet tesztelésre, majd töltse le őket a számítógépére. Alternatív megoldásként próbáljon behelyezni a memóriakártyát közvetlenül a számítógépkártya-olvasóba (ha rendelkezésre áll), vagy használjon külső kártyaolvasót, amely csatlakoztatható a számítógép USB-portjához. Kérjük, ellenőrizze, hogy számítógépe megfelel-e a felhasználói kézikönyvben részletezett minimumkövetelményeknek.

#### **Kérdések: Hogyan lehet megbizonyosodni arról, hogy ne maradjon le egyetlen fontos fotóról sem?**

**Válaszok:** Mivel az összes képet a fényképezőgépbe helyezett SD-kártyán tárolja, ellenőrizze, hogy a memóriakártyát mindig van-e elegendő hely a képek készítéséhez. Ajánlatos behelyezni egy legfeljebb 64 GB kapacitású memóriakártyát, és a memóriakártyán tárolt fájlokat rendszeresen átvinni a számítógépre, hogy további memóriát szabadítson fel. Ez lesz a biztonsági másolat, ha elvesztette vagy megsérült az SD-kártya. A tesztképeket az SD memóriakártya korlátozott RAM-jában tárolja. Ha azonban afényképezőgép akkumulátora lemerül, vagy a fényképezőgép ki van kapcsolva, az összes tesztképeket elveszik.

#### **Kérdések: Ha MAC-t használok, működik az eszköz?**

**Válaszok:** A készülék cserélhető lemezként is használható a Mac OS X rendszerben (10.5.X vagy újabb).

**Garancia :** ez a termék egy évre garantált.

**Gyártotta és forgalmazta:** GT COMPANY - 5 rue de la Galmy - 77700 Chessy - France - +33 (0) 1.61.10.09.25 -

[www.gtcompany.fr](http://www.gtcompany.fr/)

Kínában készült

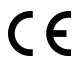

#### **Értesítés az Európai Unió megfelelőségéről**

A CE-jelöléssel ellátott termékek megfelelnek az alkalmazandó európai irányelveknek és a kapcsolódó harmonizált európai szabványoknak.

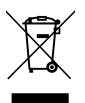

#### **Leselejtezett berendezések ártalmatlanítása az Európai Unióban**

Ez a szimbólum azt jelenti, hogy ne dobja ki a terméket a többi háztartási szeméttel. Ehelyett védje az emberiegészséget és a környezetet azzal, hogy a hulladékká vált berendezéseket az elektromos és elektronikus hullad ékok újrahasznosításának kijelölt gyűjtőhelyére viszi. A kidobott készülékek gyűjtő- és újrahasznosító központjairól további információt a helyi hatóságokhoz, a háztartási szemétgyűjtő szolgáltatásokhoz vagy a termék vásárlási helye szerinti üzlethez kell fegyeződni.

### **Értékesítés utáni szolgáltatás :**

@ : [afterseleservice@gtcompany.fr](mailto:afterseleservice@gtcompany.fr)  $6: +33$  (0) 1.85.49.10.26

AgfaPhotois used under license of Agfa-Gevaert NV. For this product a sub-license has been granted by AgfaPhoto Holding GmbH ( [www.agfaphoto.com.](http://www.agfaphoto.com/) ) Neither Agfa-Gevaert NV nor AgfaPhoto Holding GmbH manufacture this product or provide any product warranty or support. For service, support and warranty information, contact the distributor or manufacturer.